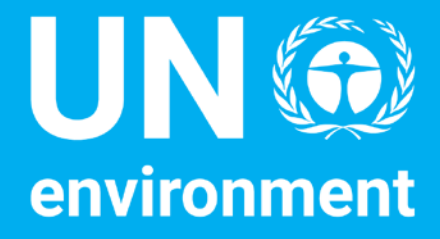

## Technical Helpdesk for National LCA Databases

**Training on Data Acquisition and Dataset Development – Part 5 – Data modeling and country-specific datasets**

Content from Andreas Ciroth, GreenDelta and Amir Safaei, ecoinvent

August 2017 Version

**Managed by SETAC**

#### **Disclaimer**

The designations employed and the presentation of the material in this document do not imply the expression of any opinion whatsoever on the part of the United Nations Environment Programme concerning the legal status of any country, territory, city or area or of its authorities, or concerning delimitation of its frontiers or boundaries. Moreover, the views expressed do not necessarily represent the decision or the stated policy of the United Nations Environment Programme, nor does citing of trade names or commercial processes constitute endorsement.

### **Process datasets for Sri Lanka (how to)**

#### **Objective**

- We will now, with the information that we have received so far, create new data sets with secondary data information, for the following products:
	- Rice production and milling
	- Tea production and processing
	- Dairy production
- For information, use the internet and also the material provided in the exercise
	- Filename: exercise\_3\_datasources.docx
- Split in groups for exercise

### **Process datasets for Sri Lanka (how to)**

#### **Recapitulation**

- What have we learned
	- Rice production and milling
	- Tea production and processing
	- Dairy production
- Do you feel yourself confident with the datasets, do you see need for improvement
	- Rice production and milling
	- Tea production and processing
	- Dairy production

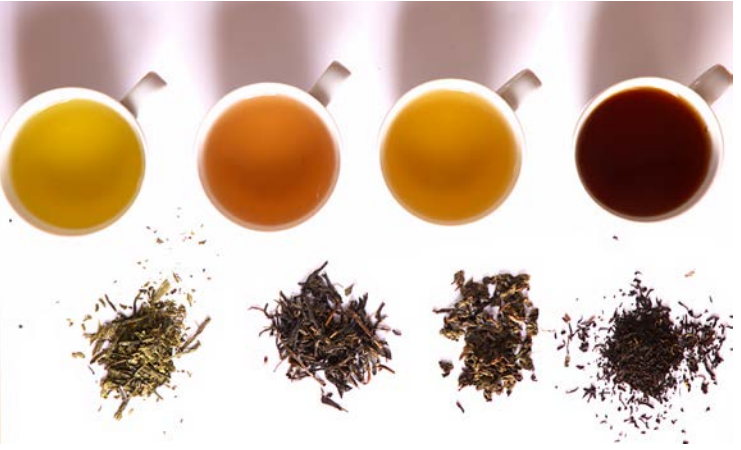

# For helpdesk assistance –

#### • Become a Helpdesk member:

- To access the Helpdesk exchange space (or any other Clearinghouse area), you will need to create an account in the Clearinghouse (www.scpclearinghouse.org):
- Toward the bottom of the homepage you will see a button labeled 'Join the Community now'. Click on this link and open a form to allow you to create a login and profile.
- Once logged in, you can modify or update your profile or explore the various SCP topic areas.
- Go to 'About' and then to 'Exchange Spaces' where you will see Lifecycle Approaches in the drop down menu and one menu level below that is the Technical Helpdesk.
- The Technical Helpdesk space will be available to any visitor, logged in or not. Without being logged in and joining the helpdesk space, any visitor can look at the various sections of the helpdesk space, but cannot contribute any content.
- In order to become a member of the helpdesk space, on the homepage under the summary, is "Request space membership". Click here, you will automatically be given rights of a members to contribute content, since it is a public group.
- For your next login, you go directly to http://spaces.scpclearinghouse.org/ and then choose the Technical Helpdesk space in the dropdown list.
- Helpdesk Manager Bruce Vigon, Consultant to SETAC,
- Helpdesk Coordinator Kristina Bowers, UN Environment, Economy Division